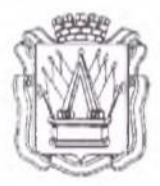

# Муниципальное автономное учреждение дополнительного образования «Дом детского творчества» г. Тобольска  $(MAY \text{ JOMT F. To60JbCKa})$

«Утверждаю» Директор МАУ ДО ДДТ г. Тобольска  $\frac{1}{2\ell\ell}$ П. В. Малкин

Дополнительная общеобразовательная общеразвивающая программа технической направленности «3D моделирование и прототипирование»

> Возраст обучающихся: 10-17 лет. Нормативный срок освоения программы: 1 год.

> > Автор-составитель: Слинкин В.С., педагог дополнительного образования отдела развития технической направленности МАУ ДО ДДТ г. Тобольска

Принята на заседании метрдического совета<br>Протокол № от «*10» ΩbUGCII*ID\_2023 г.

г. Тобольск, 2023 г.

## Содержание

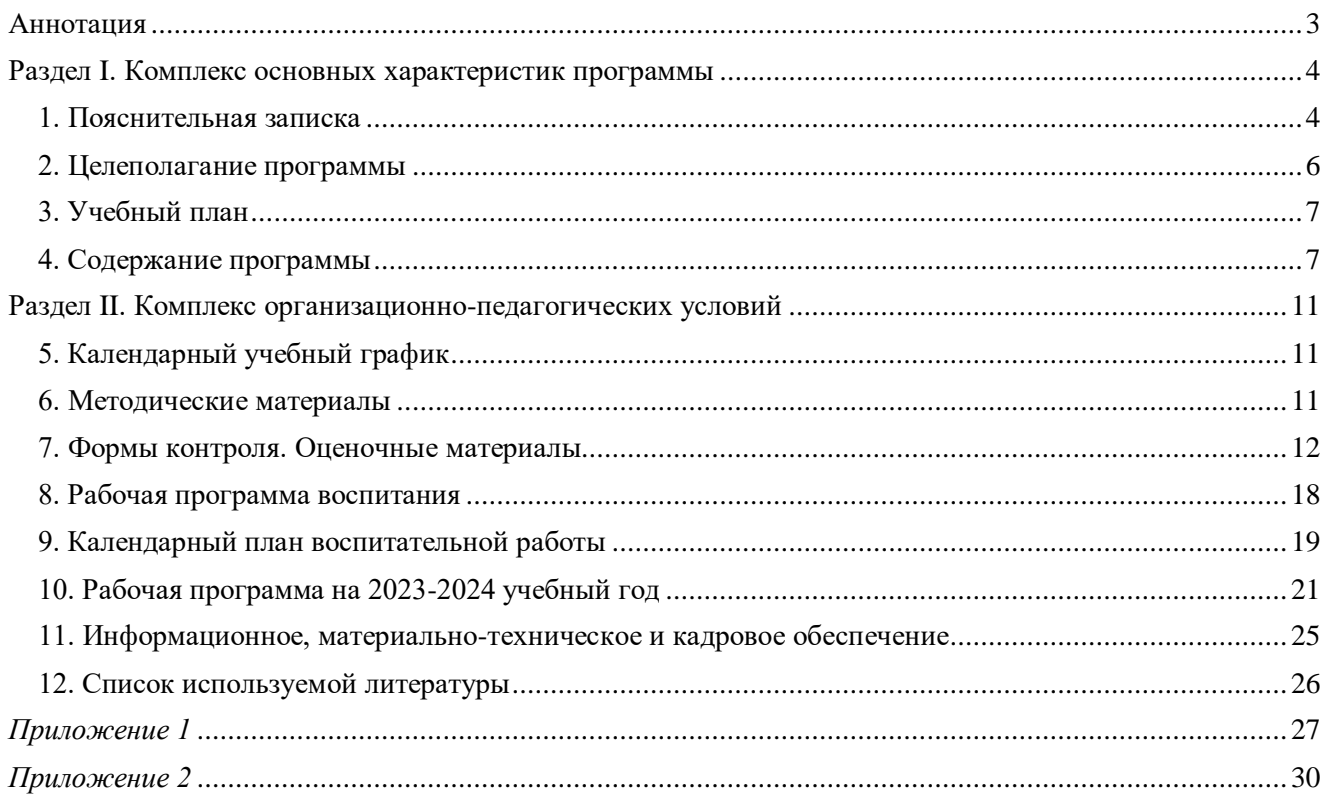

#### **Аннотация**

<span id="page-2-0"></span>Дополнительная общеобразовательная общеразвивающая программа технической направленности «3D моделирование и прототипирование» имеет базовый уровень сложности и знакомит обучающихся с различными графическими редакторами. Она рассчитана на обучающихся, в возрасте от 10 до 17 лет, нормативный срок освоения – 1 год, объём программы – 72 часа. Зачисление на обучение по программе проводится через Навигатор дополнительного образования Тюменской области (edo.72to.ru).

Форма обучения по программе – очная; форма реализации программы - очная с применением дистанционных образовательных технологий. Дистанционные образовательные технологии (далее – ДОТ) целесообразны в следующих ситуациях:

 при возникновении угрозы здоровью участников образовательного процесса (эпидемия, режим повышенной готовности, карантин, актированные дни и т.д.);

 при отсутствии необходимой материально-технической базы (ремонт кабинета/учреждения, внештатные ситуации – отключение водоснабжения, электричества, и т.д.);

 при болезни ребёнка, при невозможности посещать образовательное учреждение – для удовлетворения особых образовательных потребностей.

При использовании ДОТ занятия проводятся с помощью интерактивных заданий, видеозанятий, которые педагог подбирает в соответствии с темой. Сопровождение образовательного процесса происходит через чат в мессенджере Viber. Ссылку на видеозанятия педагог отправляет в чат, при необходимости проводит индивидуальные консультации с помощью видеозвонков. Контроль выполнения заданий происходит с помощью фото- и видеоотчетов, размещаемых детьми и (или) родителями в чате по итогам каждого занятия. Занятия организовываются индивидуально в свободном режиме.

Рабочее место обучающегося при освоении программы с использованием дистанционных технологий должно быть организовано дома и соответствовать необходимым нормативам и требованиям, оборудовано компьютером, имеющим доступ к сети Интернет, колонками, рабочей поверхностью, необходимыми инструментами (компьютер/ноутбук/смартфон, доступ к сети интернет, колонки и т.д.). Во время занятия родителям нужно организовать для ребенка 10 минутный перерыв, помочь ребенку выполнить несложные упражнения, обсудить прошедшее занятие, выполняемые задания.

Режим занятий: 1 раз в неделю по 2 академических часа (1 ак. час – 40 минут при очном обучении, 30 минут – при применении ДОТ) с обязательным 10 минутным перерывом. Оптимальная наполняемость группы – 10-15 человек. Группы формируются с учётом возраста обучающихся.

Текущий контроль осуществляется на занятиях в форме педагогического наблюдения, промежуточная аттестация (конец первого полугодия учебного года) – в форме тестирования. Итоговая аттестация осуществляется в конце учебного года в форме защиты проектов (учитываются также выступления на конференциях различного уровня, конкурсах и соревнованиях).

Программа реализуется на базе отдела развития технической направленности МАУ ДО ДДТ г. Тобольска, при наличии договора о безвозмездном пользовании муниципальным имуществом может быть реализована на базе общеобразовательных учреждений. Обучение осуществляется на бесплатной основе в рамках социального заказа конкурентным способом. Свидетельство об обучении может быть выдано детям, освоившим весь объём программы и успешно прошедшим итоговую аттестацию.

Обучение по программе осуществляется на русском языке.

### **Раздел I. Комплекс основных характеристик программы**

#### **1. Пояснительная записка**

<span id="page-3-1"></span><span id="page-3-0"></span>Дополнительная общеобразовательная общеразвивающая программа технической направленности «3D моделирование и прототипирование» составлена согласно требованиям следующих документов:

– Федеральный Закон РФ от 29.12.2012 года № 273-ФЗ «Об образовании в РФ»;

– Распоряжение Правительства Российской Федерации от 31.03.2022 № 678-р «Об утверждении Концепции развития дополнительного образования детей до 2030 г. и плана мероприятий по ее реализации»;

 Постановление главного государственного санитарного врача Российской Федерации от 28 сентября 2020 г. № 28 «Об утверждении санитарных правил СП 2.4.3648-20 «Санитарноэпидемиологические требования к организациям воспитания и обучения, отдыха и оздоровления детей и молодежи»;

 Постановление Главного государственного санитарного врача Российской Федерации от 28 января 2021 г. № 2 «Об утверждении санитарных правил и норм СанПиН 1.2.3685-21 «Гигиенические нормативы и требования к обеспечению безопасности и (или) безвредности для человека факторов среды обитания» // Статья VI. Гигиенические нормативы по устройству, содержанию и режиму работы организаций воспитания и обучения, отдыха и оздоровления детей и молодежи (Требования к организации образовательного процесса, таблица 6.6).

 паспорт федерального проекта «Успех каждого ребёнка» национального проекта «Образование», утв. президиумом Совета при Президенте Российской Федерации по стратегическому развитию и национальным проектам (протокол от 24 декабря 2018 г. № 16; Протоколом заседания проектного комитета по национальному проекту «Образование» от  $07.12.2018$  г. №3);

 приказ Министерства просвещения РФ от 27.07.2022 г. № 629 «Об утверждении порядка организации и осуществления образовательной деятельности по дополнительным общеобразовательным программам»;

 письмо Министерства просвещения РФ от 19.03.2020 г. № ГД-39/04 «О направлении методических рекомендаций» (Методические рекомендации по реализации образовательных программ начального общего, основного общего, среднего общего образования, образовательных программ среднего профессионального образования и дополнительных общеобразовательных программ с применением электронного обучения и дистанционных образовательных технологий);

 Распоряжение Правительства Тюменской области от 01.07.2022 №656-рп «О разработке и реализации региональной модели приема (зачисления) детей на обучение по дополнительным общеобразовательным программам»;

устав МАУ ДО ДДТ г. Тобольска.

**Актуальность программы.** 3D моделирование – это изучение программы Blender, с помощью которой обучающиеся учатся работать в трехмерном пространстве и создавать осязаемые объекты. В процесс обучения включена работа с компьютерами, принтером, сканером, 3D ручкой, 3D принтером, проектором. 3D печать или «аддитивное производство» – процесс создания цельных трехмерных объектов практически любой геометрической формы на основе цифровой модели. 3D печать основана на концепции построения объекта последовательно наносимыми слоями, отображающими контуры модели.

Технологии 3D моделирования и печати имеют довольно большие перспективы при ее правильном применении (в строительстве, электронике, машиностроении и автомобильной промышленности, аэрокосмической промышленности, медицине и фармацевтике, пищевой промышленности). 3D моделирование и печать имеют очень большие перспективы в различных сферах промышленности и жизнедеятельности человека. Поэтому обучение детей и подростков этим технологиям целесообразно уже в среднем школьном возрасте.

**Педагогическая целесообразность** программы заключается в интеграции технической и

творческой составляющей в одной программе. В процессе обучения используются методы практико-ориентированной деятельности (упражнения), а также наглядный метод организации образовательного процесса (демонстрация картинок, схем, фотографий, видеоматериала). Обучающийся параллельно развивает и технические навыки, и творческие, понимает их взаимосвязь, учится решать комплексные задачи, требующие одновременно и логического, и творческого подхода. Такой подход в полной мере позволяет реализовать профессиональное самоопределение обучающегося, обеспечить его интеллектуальное и творческое развитие как целостной личности, выработку навыков командного решения поставленных и возникающих задач, создания правильной мотивации к достижению целей. Обучающиеся в группах не являются конкурентами друг для друга, они учатся работать вместе, коллективно анализировать и сравнивать инструменты программы, искать методы исправления недостатков и использования преимуществ.

Программа «3D моделирование и прототипирование» предполагает изучение основ 3D моделирования (при помощи программы «Blender») и 3D печати (через изучение строения и принципов работы 3D принтера), направлена на развитие объемно-пространственного мышления, формирование и воплощение творческой идеи с последующим погружением в мир аддитивных технологий, освоение навыка перехода от изображения идеи на бумаге к воплощению идеи в объеме при помощи редактора трехмерной графики «Blender» и после воссоздания модели на 3D принтере. Обучающиеся постигают физику процессов, происходящих в 3D принтере во время его работы, включая прогрев экструдера, работу двигателя, перемещение экструдера по 3 осям.

**Отличительной особенностью** программы является ее направленность на выработку у детей навыков командного решения поставленных и возникающих задач, создания правильной мотивации к достижению целей. Структура изложения занятий подразумевает деление на компетенции и навыки.

**Организационно-педагогические условия.** Программа рассчитана на обучающихся в возрасте от 10 до 17 лет, нормативный срок освоения - 1 год, объём программы - 72 часа. Зачисление на обучение по программе проводится через Навигатор дополнительного образования Тюменской области (edo.72to.ru).

Форма обучения по программе – очная; форма реализации программы - очная с применением дистанционных образовательных технологий. Дистанционные образовательные технологии (далее – ДОТ) целесообразны в следующих ситуациях:

 при возникновении угрозы здоровью участников образовательного процесса (эпидемия, режим повышенной готовности, карантин, актированные дни и т.д.);

 при отсутствии необходимой материально-технической базы (ремонт кабинета/учреждения, внештатные ситуации – отключение водоснабжения, электричества, и т.д.);

 при болезни ребёнка, при невозможности посещать образовательное учреждение – для удовлетворения особых образовательных потребностей.

При использовании дистанционных технологий занятия проводятся с помощью интерактивных заданий, видеозанятий, которые педагог подбирает в соответствии с темой. Сопровождение образовательного процесса происходит через чат в мессенджере Viber. Ссылку на видеозанятия педагог отправляет в чат, при необходимости проводит индивидуальные консультации с помощью видеозвонков. Контроль выполнения заданий происходит с помощью фото- и видеоотчетов, размещаемых детьми и (или) родителями в чате по итогам каждого занятия. Занятия организовываются индивидуально в свободном режиме.

Рабочее место обучающегося при освоении программы с использованием дистанционных технологий должно быть организовано дома и соответствовать необходимым нормативам и требованиям, оборудовано компьютером, имеющим доступ к сети Интернет, колонками, рабочей поверхностью, необходимыми инструментами (компьютер/ноутбук/смартфон, доступ к сети интернет, колонки и т.д.). Во время занятия родителям нужно организовать для ребенка 10 минутный перерыв, помочь ребенку выполнить несложные упражнения – физ.минутку, обсудить прошедшее занятие, выполняемые задания.

Режим занятий: 1 раз в неделю по 2 академических часа (1 ак. час – 40 минут при очном обучении, 30 минут – при применении ДОТ) с обязательным 10 минутным перерывом. Оптимальная наполняемость группы – 10-12 человек. Группы формируются с учётом возраста обучающихся.

Текущий контроль осуществляется на занятиях в форме педагогического наблюдения, промежуточная аттестация (конец первого полугодия) – в форме тестирования. Итоговая аттестация осуществляется в конце учебного года в форме защиты проектов (учитываются также выступления на конференциях различного уровня, конкурсах и соревнованиях).

Программа реализуется на базе отдела развития технической направленности МАУ ДО ДДТ г. Тобольска, при наличии договора о безвозмездном пользовании муниципальным имуществом может быть реализована на базе общеобразовательных учреждений. Обучение осуществляется в рамках социального заказа конкурентным способом. Свидетельство об обучении может быть выдано обучающимся, освоившим весь объём программы и успешно прошедшим итоговую аттестацию.

Обучение по программе осуществляется на русском языке.

### **2. Целеполагание программы**

<span id="page-5-0"></span>**Цель программы:** формирование у обучающихся современных знаний, умений и навыков в области технических наук, технологической грамотности и инженерного мышления.

### **Задачи программы**:

### **Обучающие:**

- научить детей использовать электрооборудование с соблюдением норм техники безопасности и правил эксплуатации;

- научить создавать трехмерные модели с помощью программы «Blender» и адаптировать их для 3D печати;

- познакомить обучающихся с интерфейсом программы «Blender»; с основными этапами создания 3D модели, с различными видами ПО для управления 3D принтером и для создания 3D моделей;

- познакомить обучающихся с историей возникновения 3D печати, особенностями её развития.

#### **Развивающие:**

- развивать умение у подростков применять полученные конструкторские, инженерные и вычислительные навыки.

развивать у обучающихся логическое мышление, умение анализировать, концентрировать внимание на главном;

- научить детей применять знания, умения и навыки, полученные при изучении других предметов: математики, физики, информатики, технологии; развить умение собирать, анализировать и систематизировать информацию;

- формировать заинтересованность обучающихся к естественным наукам, желание развиваться в различных направлениях знаний.

#### **Воспитательные:**

- формировать у детей навыки работы в коллективе, эффективного распределения обязанностей;

- воспитывать информационную культуру обучающихся, творческую инициативу и самостоятельность.

#### **Планируемые результаты:**

#### Предметные:

По окончании обучения дети будут:

- создавать трехмерные модели с помощью программы «Blender» и адаптировать их для 3D печати;

- включать и выключать 3D принтер, запускать печать, снимать готовое изделие с рабочего стола, подбирать настройки печати необходимые для данной конкретной задачи;

- знать интерфейс программы «Blender»; основные этапы создания 3D модели; различные виды ПО для управления 3D принтером и для создания 3D моделей; историю возникновения 3D печати, особенности её развития, существующие технологии;

### Метапредметные:

По окончании обучения дети будут:

- использовать электрооборудование с соблюдением норм техники безопасности и правил эксплуатации;

- ставить и решать элементарные задачи, требующие технического решения;

- применять полученные конструкторские, инженерные и вычислительные навыки;

Личностные:

По окончании обучения дети будут:

- уметь культурно и вежливо общаться с окружающими;

- логически мыслить, анализировать, концентрировать внимание на главной задаче;

- ответственно относиться к проблемам общества, оказывать взаимопомощь в различных ситуациях;

- применять знания, полученные в ходе реализации программы в других областях знаний;

- уметь работать в коллективе, эффективно распределять обязанности.

#### **Формируемые данной программой компетенции:**

- повышение познавательной мотивации;

- творческий подход к делу;

- умение принимать самостоятельные решения;

- развитие инженерного мышления;

- умение организовать свою работу;

- умение использовать новые технологии информации и коммуникации;

- навык командной работы;

- умение извлекать пользу из опыта.

### **3. Учебный план**

<span id="page-6-0"></span>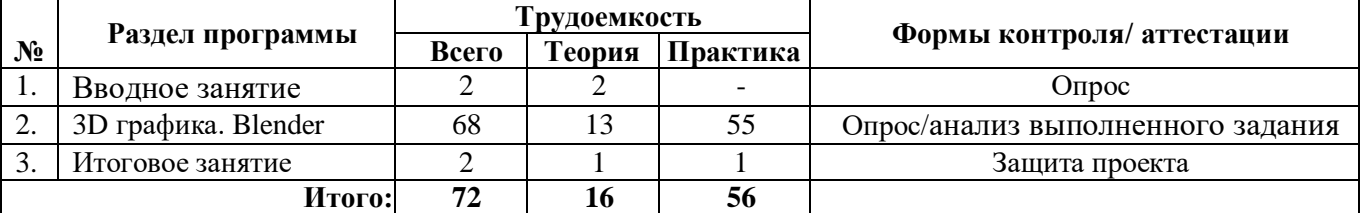

\* учебный план может быть изменён по усмотрению педагога в зависимости от условий обучения, возможностей обучающихся – при условии выполнения общего объёма программы и сохранения её направленности.

#### **4. Содержание программы**

### *1. Вводное занятие. История развития 3D технологий. Техника безопасности.*

<span id="page-6-1"></span>*Теория:* история возникновения аддитивных технологий и 3D технологий. Техника безопасности. Перспективы отрасли.

*Форма контроля:* Опрос. ДОТ: анкетирование.

### *2. Знакомство с программным обеспечением.*

*Теория:* Существующие доступные средства 3D моделирования. запуск программы, знакомство с интерфейсом и инструментарием.

*Практика: И*нтуитивное создание простейших 3D моделей. Наглядныйразбор ошибок

*Форма контроля:* Опрос. ДОТ: Анализ выполненного задания.

### *3. Геометрические фигуры.*

*Теория:* Обсуждение простейших геометрических форм, их параметров и способов моделирования.

*Практика:* Моделирование простейших геометрических фигур (шар, куб, параллелепипед, цилиндр, конус и пр.).

*Форма контроля:* Анализ выполненного задания. ДОТ: Опрос, анализ выполненного задания.

#### *4. Преобразование объектов.*

*Теория:* изучение способов преобразования (перемещение, масштабирование, поворот, растяжение-сжатие, дублирование).

*Практика:* применение способов преобразования (перемещение, масштабирование, поворот, растяжение-сжатие, дублирование).

*Форма контроля:* ДОТ: Опрос, анализ выполненного задания.

### *5. Создание меча из игры майнкрафт.*

*Практика:* Создание меча из игры майнкрафт с помощью простейших фигур. Наглядный разбор ошибок.

*Форма контроля:* Опрос. ДОТ: Анализ выполненного задания.

### *6. Знакомство с 3D принтером.*

*Практика:* Техника безопасности. Запуск и калибровка 3D принтера. Заправка пластика и подготовка к печати.

*Форма контроля:* Опрос. ДОТ: Анализ выполненного задания.

### *7. Создание подставки для телефона.*

*Практика:* Создание подставки для телефона. Наглядный разбор ошибок.

*Форма контроля:* Опрос. ДОТ: Анализ выполненного задания.

### *8. Создание персонажа Among Us.*

*Практика:* Создание персонажа из игры Among Us с помощью простейших фигур. Наглядныйразбор ошибок.

*Форма контроля:* Опрос. ДОТ: Анализ выполненного задания.

### *9. Моделирование домика.*

*Практика:* Моделирование с помощью применения способов преобразования.

*Форма контроля:* Анализ выполненного задания. ДОТ: Анализ выполненного задания.

### *10. Моделирование и печать чашки.*

*Практика:* Моделирование с помощью применения способов преобразования. Печать модели. Определение проблем при печати.

### *Форма контроля:* Анализ выполненного задания. ДОТ: Анализ выполненного задания.

*11. Проверочная работа «Моделирование и печать простейших фигур по образцу». Практика:* Выполнение проверочной работы.

*Форма контроля:* Анализ выполненного задания. ДОТ: Анализ выполненного задания.

### *12. Особенности кривых.*

*Теория:* Знакомство с кривыми в трехмерном пространстве.

*Практика:* Моделирование и печать шахматных фигур.

*Форма контроля:* Анализ выполненного задания. ДОТ: Опрос, анализ выполненного задания.

#### *13. Моделирование и печать простых шахматных фигур.*

*Практика:* Моделирование ферзя, слона, пешки. Печать модели. Определение проблем при печати.

*Форма контроля:* Анализ выполненного задания. ДОТ: Опрос, анализ выполненного задания.

### *14. Моделирование и печать сложных шахматных фигур.*

*Практика:* Моделирование короля, ладьи, коня. Печать модели. Определение проблем при печати.

*Форма контроля:* Анализ выполненного задания. ДОТ: Опрос, анализ выполненного задания.

### *15. Виды и назначение модификаторов.*

*Практика:* Изучение свойств и назначений модификаторов (на примере «Отражение», «Подразделение поверхности», «Винт», «Массив»).

*Форма контроля:* Анализ выполненного задания. ДОТ: Опрос, анализ выполненного задания.

### *16. Применение свойств и назначений модификаторов.*

*Практика:* Применение свойств и назначений модификаторов при трехмерном моделировании. Изучение модификатора «Логический».

*Форма контроля:* Анализ выполненного задания. ДОТ: Опрос, анализ выполненного задания.

#### *17. Модификатор «Простая деформация».*

*Практика:* Применение свойств и назначений модификаторов при трехмерном моделировании. Создание новогодней игрушки.

*Форма контроля:* Анализ выполненного задания. ДОТ: Опрос, анализ выполненного задания.

#### *18. Модификаторы «Упрощение», «Симметрия».*

*Практика:* Применение свойств и назначений модификаторов при трехмерном моделировании. Создание символа нового года.

*Форма контроля:* Анализ выполненного задания. ДОТ: Опрос, анализ выполненного задания.

#### *19. Модификатор «Симметрия».*

*Практика:* Применение свойств и назначений модификаторов при трехмерном моделировании. Создание пряничного домика.

*Форма контроля:* Анализ выполненного задания. ДОТ: Опрос, анализ выполненного задания.

### *20. Модификаторы «Фаска», «Скелетная оболочка».*

*Практика:* Применение свойств и назначений модификаторов при трехмерном моделировании*.* 

*Форма контроля:* Анализ выполненного задания. ДОТ: Опрос, анализ выполненного задания.

#### *21. Моделирование и печать головки сыра.*

*Практика:* Моделирование и печать головки сыра (с применением изученных модификаторов).

*Форма контроля:* Анализ выполненного задания. ДОТ: Опрос, анализ выполненного задания.

### *22. Проверочная работа «Применение модификаторов при создании сложных объектов».*

*Практика:* Проверочная работа «Применение модификаторов при создании сложных объектов».

*Форма контроля:* Анализ выполненного задания. ДОТ: Опрос, анализ выполненного задания.

### *23. Работа с метасферой.*

*Практика:* Создание объектов из метасферы. Подготовка к работе в режиме «Скульптинг».

*Форма контроля:* Анализ выполненного задания. ДОТ: Опрос, анализ выполненного задания.

#### *24. Режим «Скульптинг».*

*Теория:* Знакомство с инструментарием режима «Скульптинг».

*Практика:* Печать моделей, полученных в ходе проверочной работы*.*

*Форма контроля:* Анализ выполненного задания. ДОТ: Опрос, анализ выполненного задания.

#### *25. Функции «Полосы глины», «Мазок глины» и «Слой».*

*Практика:* Создание моделей с применением функций «Рисовать», «Острые грани» и «Глина»

*Форма контроля:* Анализ выполненного задания. ДОТ: Опрос, анализ выполненного задания.

#### *26. Функции «Рисовать», «Острые грани» и «Глина».*

*Практика:* Создание моделей с применением функций «Полосы глины», «Мазок глины» и «Слой».

*Форма контроля:* Анализ выполненного задания. ДОТ: Опрос, анализ выполненного задания.

### *27. Функции «Раздувание», «Капля» и «Складка».*

*Практика*: Создание моделей с применением функций «Раздувание», «Капля» и «Складка».

*Форма контроля:* Анализ выполненного задания. ДОТ: Опрос, анализ выполненного задания.

#### *28. Функции «Сгладить», «Выравнивание» и «Заполнить».*

*Практика:* Создание моделей с применением функций «Сгладить», «Выравнивание» и «Заполнить».

*Форма контроля:* Анализ выполненного задания. ДОТ: Опрос, анализ выполненного задания.

### *29. Функции «Царапина», «Перемещение» и «Эластичная деформация».*

*Практика:* Создание моделей с применением функций «Царапина», «Перемещение» и «Эластичная деформация».

*Форма контроля:* Анализ выполненного задания. ДОТ: Опрос, анализ выполненного задания.

#### **30.** *Проверочная работа «Скульптинг»*

*Практика:* Создание модели на основе изучения функций. Печать моделей, полученных в ходе проверочной работы.

*Форма контроля:* Анализ выполненного задания. ДОТ: Опрос, анализ выполненного задания.

#### *31. Текстовые инструменты.*

*Теория:* Создание текстовых моделей с применением 3D технологий.

*Практика:* Создание и печать текстовых моделей.

*Форма контроля:* Опрос. ДОТ: Анализ выполненного задания.

### *32. Проверочная работа «Самостоятельное корректирование и печать готовой модели».*

*Практика:* Проверочная работа «Самостоятельное корректирование и печать готовой модели»*.*

*Форма контроля:* Анализ выполненного задания. ДОТ: Анализ выполненного задания.

### *33. Настройка мира, визуализация.*

*Теория:* Материалы и текстурирование. Источники света. Визуализация.

*Практика:* Применение материалов и текстурирования. Выставление источников света. Визуализация.

*Форма контроля:* Опрос. ДОТ: Опрос, анализ выполненного задания.

### *34. Применение материалов и текстурирование.*

*Практика:* Применение материалов и текстурирования. Выставление источников света. Визуализация.

*Форма контроля:* Опрос. ДОТ: Опрос, анализ выполненного задания.

### *35. Разработка итогового проекта.*

*Теория:* проектная деятельность в 3D моделировании. Разработка идей (мозговой штурм).

*Практика:* моделирование проекта. Печать модели проекта. Презентация проекта «Сказочный город».

*Форма контроля:* Анализ выполненного задания. ДОТ: Анализ выполненного задания.

#### *36. Итоговое занятие.*

*Практика:* моделирование проекта. Печать модели проекта. Презентация проекта «Сказочный город».

*Форма контроля:* Защита проекта. ДОТ: Защита проекта.

### **Раздел II. Комплекс организационно-педагогических условий**

<span id="page-10-1"></span><span id="page-10-0"></span>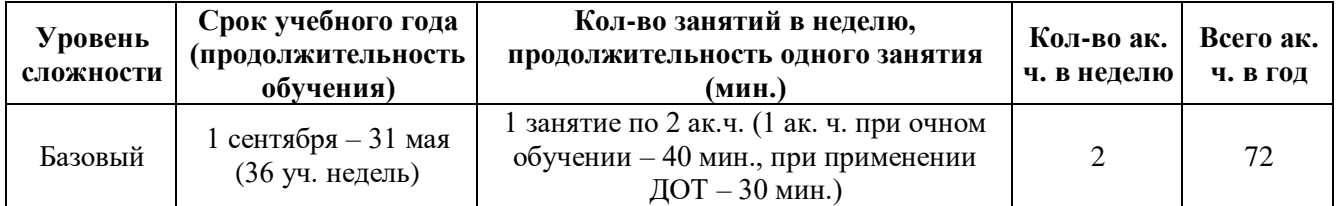

### **5. Календарный учебный график**

### **6. Методические материалы**

<span id="page-10-2"></span>Занятия состоят из теоретической и практической частей. Так как программа ориентирована на большой объем практических работ с использованием ПК по всем темам, занятия в обязательном порядке включают в себя перерывы, во время которых выполняются упражнения для снятия напряжения глаз и физические упражнения для профилактики общего утомления.

В ходе реализации данной программы могут быть использованы разнообразные *методы*:

- словесные (беседы, устное изложение материала, обсуждение, диалог);

- наглядные (использование информационных плакатов и таблиц, демонстрация, презентации, видеоролики и фильмы с их обсуждением);

- практические (практические работы, упражнения, самостоятельная работа, проектная деятельность);

- *методы воспитания* (убеждение, поощрение, упражнение, стимулирование, мотивация). *Используемые технологии*:

- технология проектной деятельности,

- технология исследовательской деятельности,

- информационные технологии;

- индивидуализация обучения;

- групповое обучение, коллективное взаимообучение.

*Формы занятий*: беседа, защита проектов, игра, мастер-класс, мозговой штурм, практикум, презентация, семинар, творческая мастерская.

Общий *алгоритм проведения занятий*:

1. Организационный момент (приветствие, подготовка рабочего пространства, инвентаря, технических средств).

2. Теоретическая часть занятия (изучение нового материала, повторение или закрепление пройденного материала).

3. Практическая часть занятия (отработка навыков через моделирование в среде программы Blender, печать моделей на 3D принтере).

4. Подведение итогов (анализ работы или рефлексия, уборка рабочего места).

Теоретическая часть занятий проводятся в форме объяснения, беседы, эвристической беседы, презентации, обзора и т.п. Практическая часть проходят в форме тестирования, тренинга, мастер-класса, практикума, индивидуальной и совместной продуктивной деятельности, моделирования и защиты проектов. Во время практических занятий основной задачей обучающихся является создание правильных моделей, т.е. моделей, в которых соблюдены принципы:

− параметричности − соблюдена возможность использования задаваемых параметров, таких как длина, ширина, радиус изгиба и т.д.;

− ассоциативности − соблюдена возможность формирования взаимообусловленных связей в элементах модели, в результате которых изменение одного элемента вызывает изменение и ассоциированного элемента.

Поскольку в рамках программы запланирована работа с высокотехнологичным оборудованием, особое внимание уделяется соблюдению обучающимися правил техники безопасности.

### **Инструкция по технике безопасности при работе на 3D принтере**

При 3D моделировании категорически ЗАПРЕЩАЕТСЯ:

1) входить в кабинет без педагога и без его разрешения;

2) приступать к выполнению работы без ознакомления с правилами техники безопасности;

3) загрязнять помещение и портить имущество;

4) вмешиваться в работу обучающихся, выполняющих другие задания, если это не разрешено педагогом;

5) ходить по кабинету во время выполнения работы;

6) находиться в помещении в верхней одежде;

7) включать технические средства без разрешения педагога;

8) пользоваться в кабинете мобильными телефонами;

9) запускать программы, не относящиеся к теме занятия, без разрешения педагога.

Обучающиеся обязаны соблюдать следующие пункты:

1. Работа на 3D принтере сопряжена с высокими температурами. Кроме того, в принтере задействованы подвижные детали, которые могут нанести травмы при соприкосновении с ними. Во время работы температура внутри принтера достигает значений:

 $\sim$ 100 $\degree$  С - температура стола;

 $\sim$ 250° С – температура экструдера.

НЕ ДОТРАГИВАЙТЕСЬ до стола и деталей внутри принтера, не касайтесь экструдера во время печати.

2. Если необходимо открыть 3D принтер:

- Убедитесь, что принтер полностью выключен, переключатель находится в положении «выключен» и шнур питания не подключен к электрической сети.

- Подождите, пока принтер остынет, если он недавно был в работе.

- В целях безопасности держите дверцу 3D принтера закрытой во время работы и когда принтер не используется.

3. Не допускайте падения 3D принтера или сильных ударов по нему.

4. Используйте и убирайте расходные материалы с осторожностью.

5. Периодически проверяйте процесс печати, когда ваш принтер находится в работе.

Дополнительный методический материал представлен в приложениях:

1. Конспект занятия «Моделирование и печать простейших фигур по образцу» (Приложение 1).

2. Конспект занятия «Знакомство с программным обеспечением для 3D моделирования» (Приложение 2).

#### **7. Формы контроля. Оценочные материалы**

<span id="page-11-0"></span>Текущий контроль осуществляется на занятиях в форме педагогического наблюдения по следующим критериям:

1. Освоение основ эксплуатации 3D принтеров и соответствующего программного обеспечения.

2. Приобретение теоретических и практических знаний в области 3D моделирования и прототипирования.

- 3. Приобретение навыков создания проектов.
- 4. Способность работать в команде;
- 5. Способность ставить и решать задачи;
- 6. Освоение различных видов программного обеспечения.

Принята следующая система *уровня освоения программы*: низкий, средний, высокий.

Высокий уровень – обучающийся овладел на 100-80% умениями и навыками, предусмотренными программой за конкретный период; работает самостоятельно, не испытывает особых трудностей; выполняет практические задания с элементами творчества.

Средний уровень – у обучающегося объём усвоенных умений и навыков составляет 70- 50%; работает с помощью педагога; в основном, выполняет задания на основе образца.

Низкий уровень - ребёнок овладел менее чем 50% предусмотренных умений и навыков, испытывает серьёзные затруднения; в состоянии выполнять лишь простейшие практические задания педагога.

### **Диагностическая карта достижений обучающегося**

### **Критерий уровня освоения программы:**

- 1. Уровень освоения программы.
- 2. Качество выполнения творческого задания.
- 3. Качество выполнения практического задания.
- 4. Степень вовлеченности в учебный процесс.
- 5. Степень вовлеченности в обсуждение.

### **Уровни освоения программы по представленным критериям**:

- Н. низкий
- С. средний
- В. высокий

# **ФИО обучающегося**

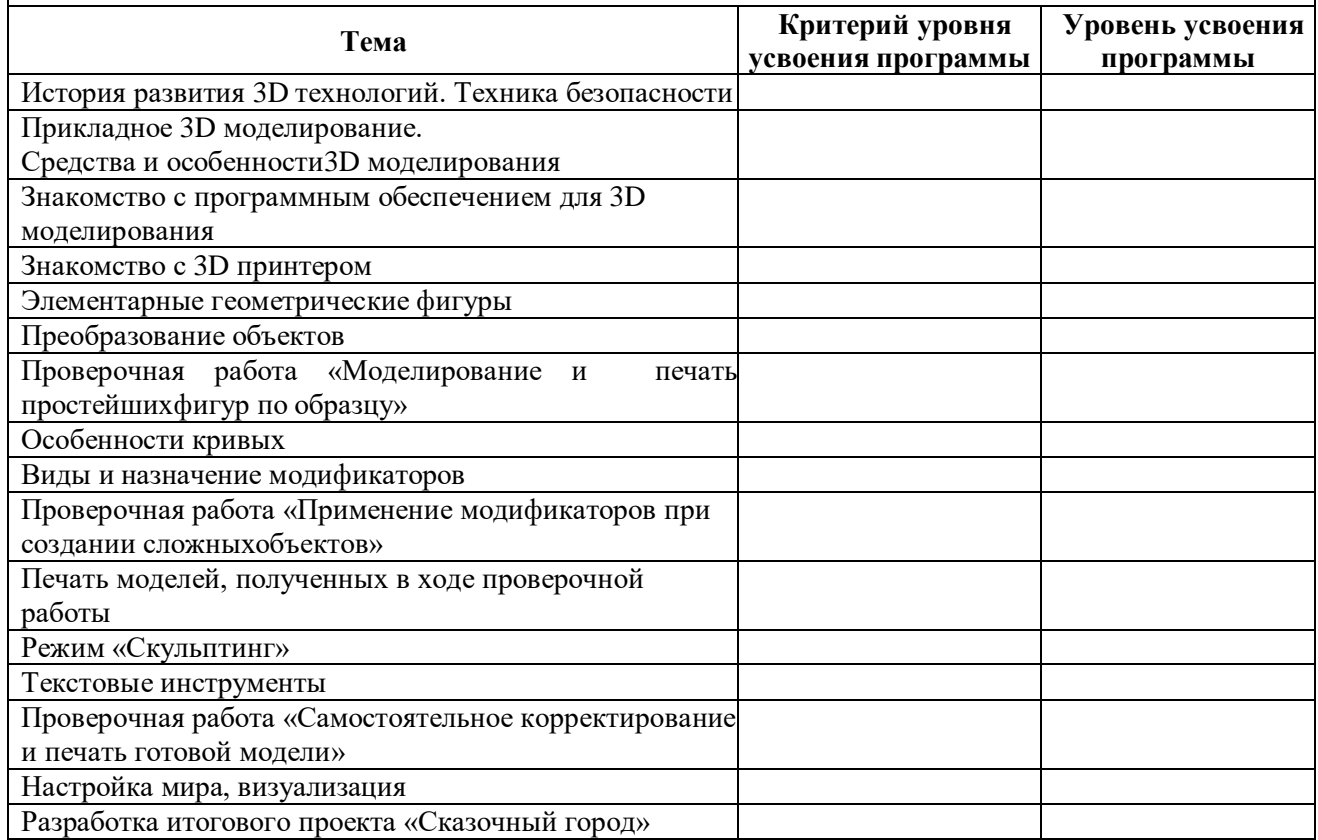

Промежуточная аттестация проводится в конце первого полугодия в форме тестирования.

### **Тест «Интерфейс программы и инструментальные средства Blender»**

Инструкция: тест включает в себя 15 вопросов открытого типа и предполагает один вариант правильного ответа для каждого вопроса. Необходимо выбрать правильный вариант и записать его строке «ответ», расположенной под перечнем вариантов. При возникновении вопросов, касающихся содержания и выполнения теста, необходимо обратиться к педагогу.

1. Программа Blender это…

А. Редактор векторной графики

Б. Текстовый редактор

В. Редактор для монтажа видеороликов

Г. Программа для создания трёхмерной графики, анимации и интерактивных приложений

Д. Программа, предназначенная для создания двумерной анимации и графики.

Е. Редактор трехмерной графики, предназначенный для создания и моделирования интерьерных решений.

Ответ: \_\_\_\_

2. Изменить масштаб в Blender можно с помощью

А. Клавиши D

- Б. Клавиши S
- В. Колеса мыши
- Г. Клавиши F10
- Д. Клавиши М
- Е. Клавиши L

Ответ: \_\_\_\_

3. 3D-курсор помогает определить…

- А. Расположение объектов
- Б. Вид проекции
- В. Масштабирование объекта
- Г. Вид текстуры на данном объекте
- Д. Уровень на котором расположен объект
- Е. Размер выбранного объекта

Ответ: \_\_\_\_

4. С помощью горячей клавиши F в режиме редактирования можно

А. Создать новую грань объекта

Б. Переместить выделенный объект

В. Повернуть объект

- Г. Масштабировать выделенную область
- Д. Масштабировать объект
- Е. Создать дубликат объект

Ответ: \_\_\_\_

5. Для создания дубликата объекта используется комбинация клавиш

- A. Shift  $+ D$
- $E.$  Shift +  $G$
- $B.$  Alt + W
- $\Gamma$ . Alt + D
- Д. W+Shift
- Е. C+Shift

Ответ: \_\_\_\_

- 6. Клавиша «7» на Numpad позволяет
- А. перейти в окно проекции вида сбоку
- Б. перейти в окно проекции вида сверху
- В. перейти в окно проекции вида спереди
- Г. масштабировать объект
- Д. перемещать объект
- Е. вращать объект

Ответ: \_\_\_\_

7. Клавиша «1» на Numpad позволяет

А. перейти в окно проекции вида сбоку

Б. перейти в окно проекции вида сверху

В. перейти в окно проекции вида спереди

Г. масштабировать объект

Д. вращать объект по выделенной оси

Е. активировать привязку

Ответ: \_\_\_\_

### 8. Данный инструмент в режиме редактирования позволяет

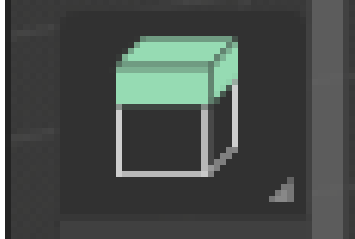

А. Экструдировать участок объекта

Б. Удалять грани

В. Добавлять грани

Г. Срезать у выделенных объектов часть

- Д. Масштабировать объект
- Е. Перемещать верхнюю грань объекта

Ответ: \_\_\_\_

### 9. Данный элемент интерфейса программы называется

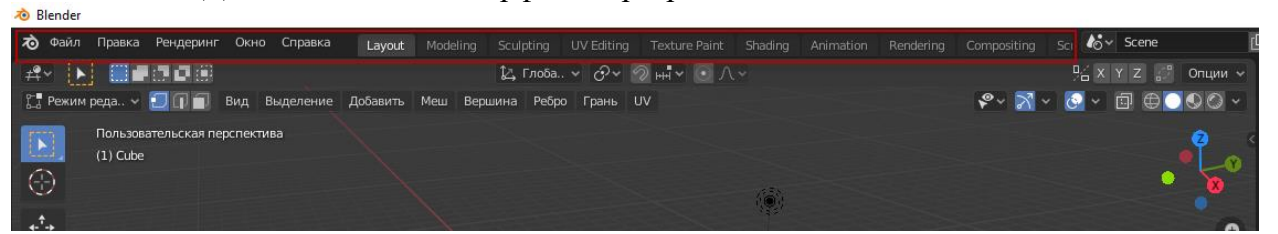

- А. Основная панель инструментов
- Б. Панель управления анимацией
- В. Главное меню
- Г. Диалоговое окно
- Д. Панель редактирования
- Е. Основное меню программы

Ответ: \_\_\_\_

10. Данный элемент интерфейса позволяет

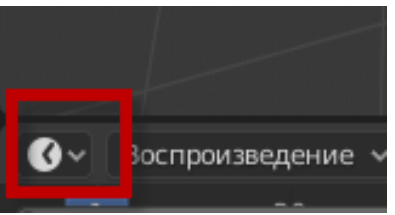

- А. Установить таймер для анимации
- Б. Переключить редактор
- В. Переключить вид проекции
- Г. Сохранить проект
- Д. Включить процесс рендеринга
- Е. Переключить режим редактирования объекта

Ответ: \_\_\_\_

11. На сколько частей (areas) можно подразделить окно приложения?

- А. 3
- Б. 2
- В. 5
- Г. 4
- Д. 1
- Е. 8
- Ответ: \_\_\_\_
- 12. В данном окне представлено

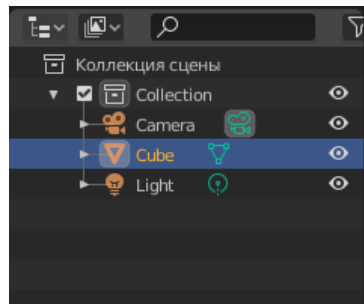

- А. Схематичное представление элементов сцены
- Б. Набор инструментов
- В. Набор модификаторов
- Г. Элементы для анимации
- Д. Параметры
- Е. Настройки объектов сцены
- Ответ: \_\_\_\_
- 13.
- 14. Данная панель носит название

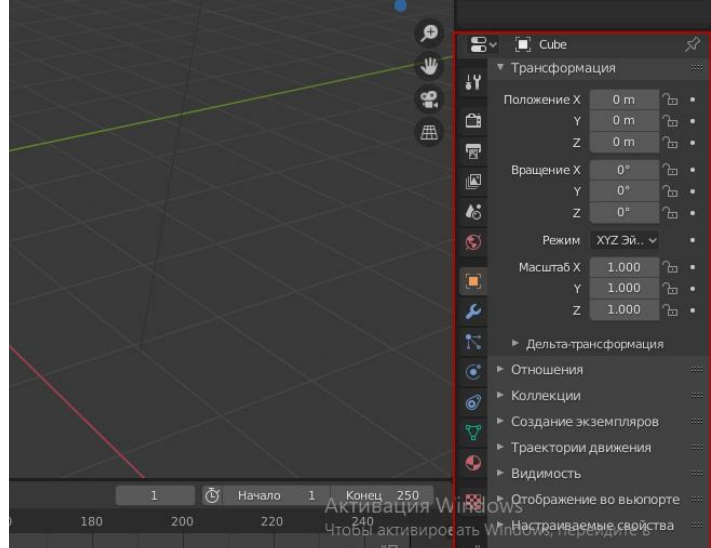

- А. Командная панель
- Б. Панель инструментов
- В. Свойства объекта и сцены
- Г. Контекстное меню
- Д. Панель управления сценой
- Е. Параметры

Ответ: \_\_\_\_

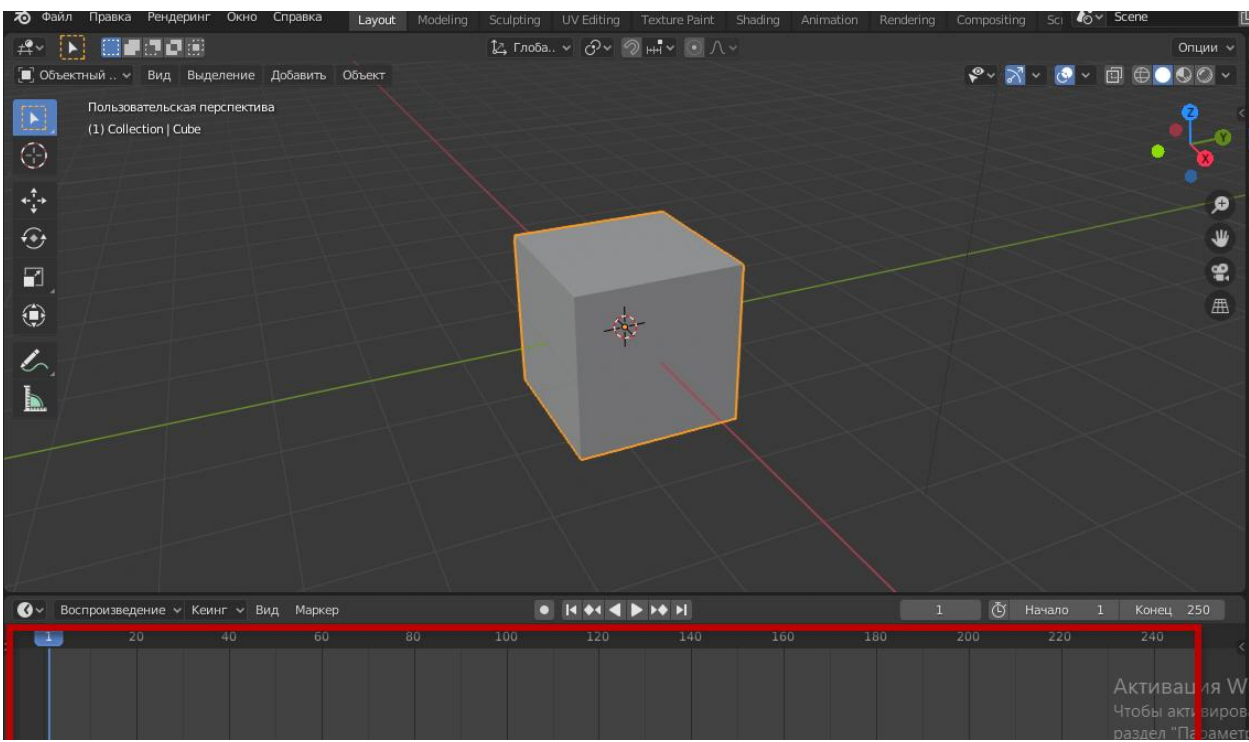

### 15. Данный элемент интерфейса Blender называется

- А. Область управления ключами анимации
- Б. Панель свойств объекта и сцены
- В. Командная панель
- Г. Панель инструментов
- Д. Панель управления движением объектов
- Е. Параметры сцены

Ответ: \_\_\_\_

16. Поворот объекта можно выполнить, нажав горячую клавишу

- А. R
- Б. C
- В. G
- Г. S
- Д. Alt
- Е. F

Ответ: \_\_\_\_

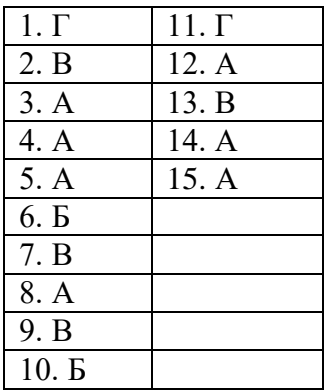

### **Ключ к тесту**

Критерии оценивания:

Каждый правильный ответ равен одному баллу

- 10-8 баллов удовлетворительно
- 12-11 баллов  $-$  хорошо
- 15-13 баллов отлично

По окончании программы предусмотрена итоговая аттестация. Обучающиеся выбирают, создают и защищают проект на тему «Сказочный город». С каждым проводится индивидуальная беседа по этапам выполнения проекта, знакомство с критериями оценки.

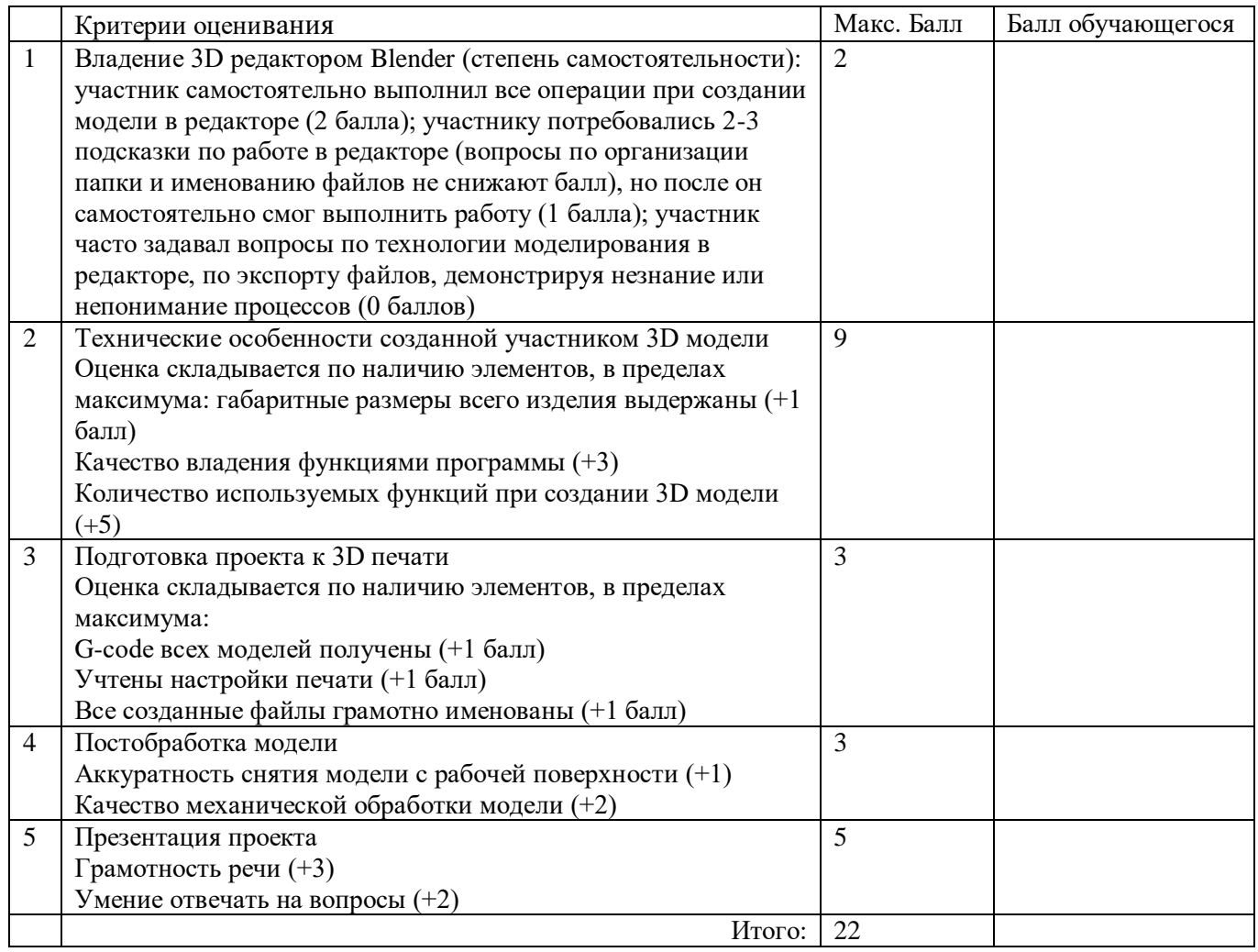

#### **Критерии оценивания итогового проекта по 3D моделированию и печати**

### **8. Рабочая программа воспитания**

<span id="page-17-0"></span>**8.1. Анализ проблемного поля.** 3D моделирование и прототипирование популярно и востребовано у детей возраста 10-17 лет. Дети занимаются с интересом и не пропускают занятия, что способствует развитию их кругозора, воспитанию общей культуры, развитию интереса к созидательной деятельности, в частности в компьютерном дизайне и, как следствие, это способствует высокой занятости детей.

В воспитании детей 10-17 лет целевым приоритетом является создание благоприятных условий для воспитания у обучающихся культуры общения в социуме, стремление вести здоровый образ жизни. Понимание важности следования им имеет особое значение, поскольку облегчает вхождение ребёнка в широкий социальный мир, в открывающуюся ему систему общественных отношений.

### **8.2. Целеполагание программы воспитания.**

**Цель:** создание благоприятных условий для воспитания у обучающихся культуры общения в социуме, стремление вести здоровый образ жизни.

### **Задачи:**

 формировать у обучающегося представление об основных компонентах культуры здоровья и здорового образа жизни;

 изучить правила безопасного поведения в учреждении и кабинете, общественном месте и т.п.;

 развивать познавательные интересы в разных предметных областях с учетом индивидуальных способностей, достижений.

 воспитать гуманное, бережное, заботливое отношение к миру природы, и окружающему миру в целом, развивать чувство эмпатии к окружающему миру.

#### **Ожидаемые результаты:**

 усвоение обучающимися знаний о нормах и традициях ведения ЗОЖ, развитие ценностного отношения обучающихся к здоровью;

воспитание навыков и привычек культурного и безопасного поведения;

 развивать познавательные интересы, активность, инициативность, любознательность и самостоятельность обучающихся;

 формирование осознанного правильного отношения к объектам и явлениям окружающего мира.

**8.3. Формы и содержание деятельности.** Воспитательная работа в объединении – это, прежде всего, совместная деятельность педагога и детей, направленная на организацию образовательной среды и управление различными видами деятельности обучающихся для решения задач гармоничного развития личности.

Воспитательная работа включает в себя следующие формы работы:

- тематические беседы, дискуссии, диспуты по ПДД, ЗОЖ, ЧС;

- индивидуальная работа с детьми;

- мероприятия, направленные на профессиональную ориентацию (экскурсии, беседы, встречи с интересными людьми и т.д.);

- мероприятия, направленные на социальное воспитание (беседы о здоровье, о взаимоотношениях с другими людьми, толерантности и т.д.).

### **9. Календарный план воспитательной работы**

<span id="page-18-0"></span>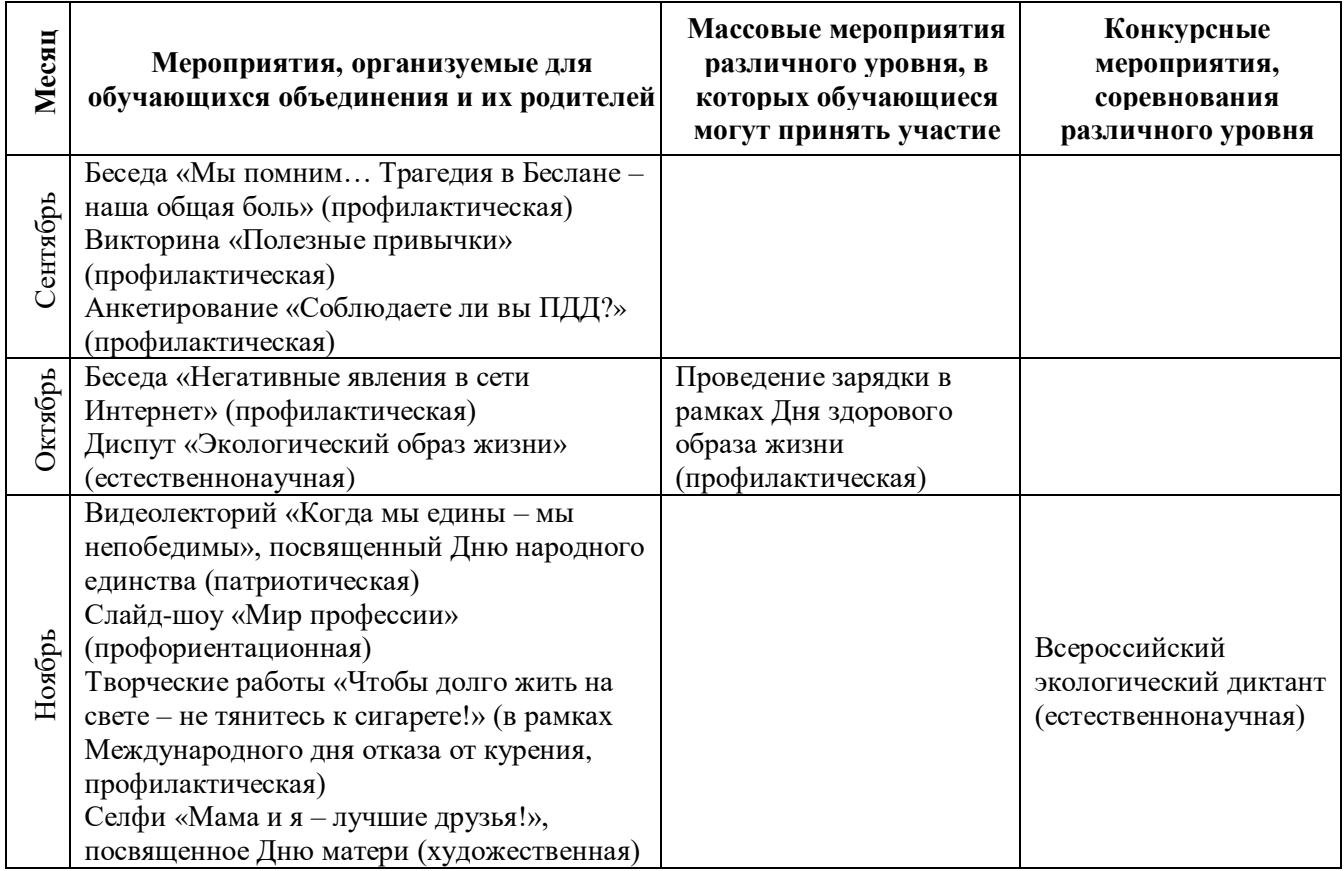

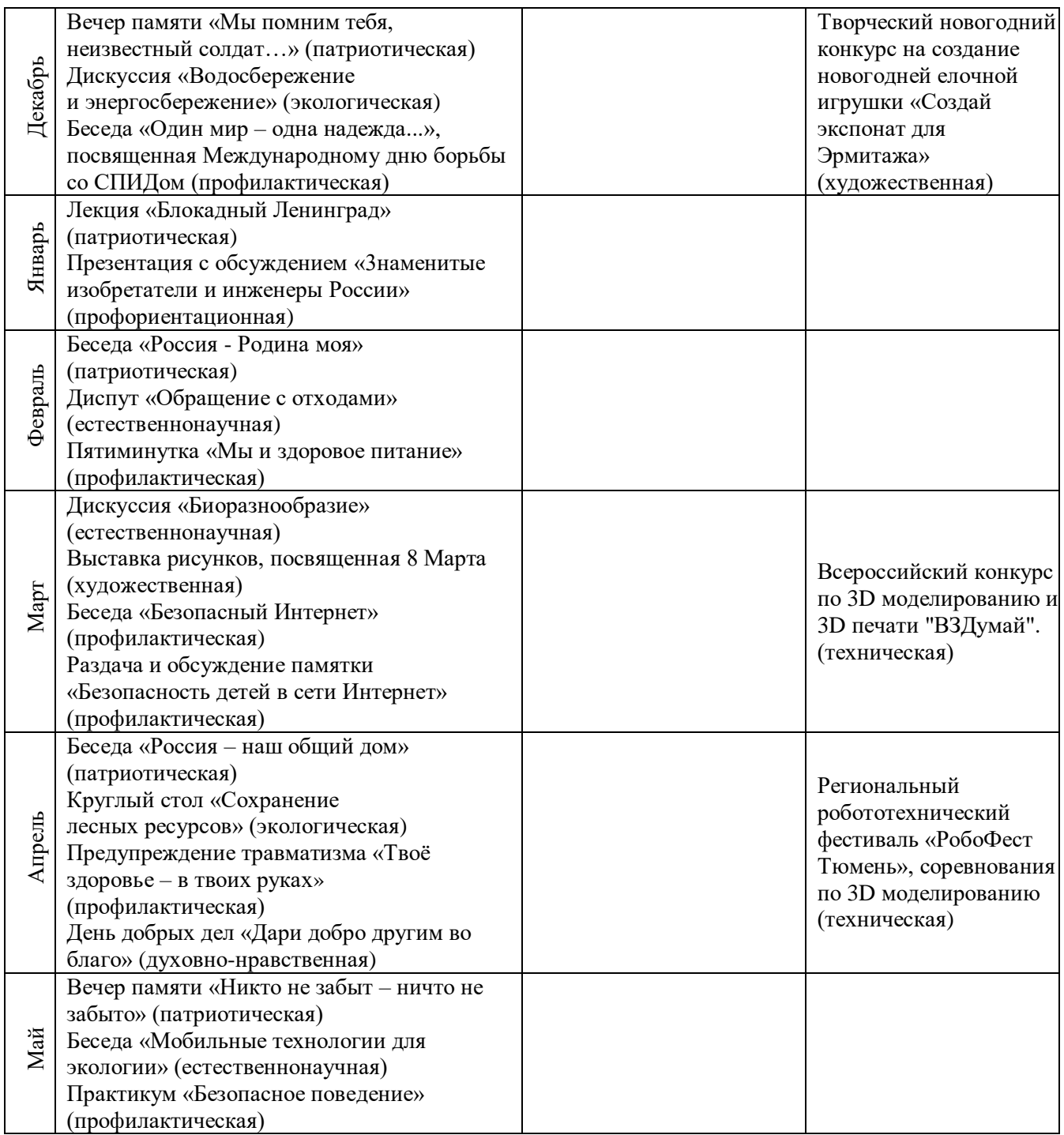

#### **10. Рабочая программа на 2023-2024 учебный год**

<span id="page-20-0"></span>**Цель программы:** формирование у обучающихся современных знаний, умений и навыков в области технических наук, технологической грамотности и инженерного мышления.

### **Задачи программы**:

### **Обучающие:**

- научить детей использовать электрооборудование с соблюдением норм техники безопасности и правил эксплуатации;

- научить создавать трехмерные модели с помощью программы «Blender» и адаптировать их для 3D печати;

- познакомить обучающихся с интерфейсом программы «Blender»; с основными этапами создания 3D модели, с различными видами ПО для управления 3D принтером и для создания 3D моделей;

- познакомить обучающихся с историей возникновения 3D печати, особенностями её развития.

#### **Развивающие:**

- развивать умение у подростков применять полученные конструкторские, инженерные и вычислительные навыки.

- развивать у обучающихся логическое мышление, умение анализировать, концентрировать внимание на главном;

- научить детей применять знания, умения и навыки, полученные при изучении других предметов: математики, физики, информатики, технологии; развить умение собирать, анализировать и систематизировать информацию;

- формировать заинтересованность обучающихся к естественным наукам, желание развиваться в различных направлениях знаний.

#### **Воспитательные:**

- формировать у детей навыки работы в коллективе, эффективного распределения обязанностей;

- воспитывать информационную культуру обучающихся, творческую инициативу и самостоятельность.

#### **Планируемые результаты:**

Предметные:

По окончании обучения дети будут:

- создавать трехмерные модели с помощью программы «Blender» и адаптировать их для 3D печати;

- включать и выключать 3D принтер, запускать печать, снимать готовое изделие с рабочего стола, подбирать настройки печати необходимые для данной конкретной задачи;

- знать интерфейс программы «Blender»; основные этапы создания 3D модели; различные виды ПО для управления 3D принтером и для создания 3D моделей; историю возникновения 3D печати, особенности её развития, существующие технологии;

Метапредметные:

По окончании обучения дети будут:

- использовать электрооборудование с соблюдением норм техники безопасности и правил эксплуатации;

- ставить и решать элементарные задачи, требующие технического решения;

- применять полученные конструкторские, инженерные и вычислительные навыки;

Личностные:

По окончании обучения дети будут:

- уметь культурно и вежливо общаться с окружающими;

- логически мыслить, анализировать, концентрировать внимание на главной задаче;

- ответственно относиться к проблемам общества, оказывать взаимопомощь в различных ситуациях;

- применять знания, полученные в ходе реализации программы в других областях знаний;

- уметь работать в коллективе, эффективно распределять обязанности.

### **Календарно-тематическое планирование**

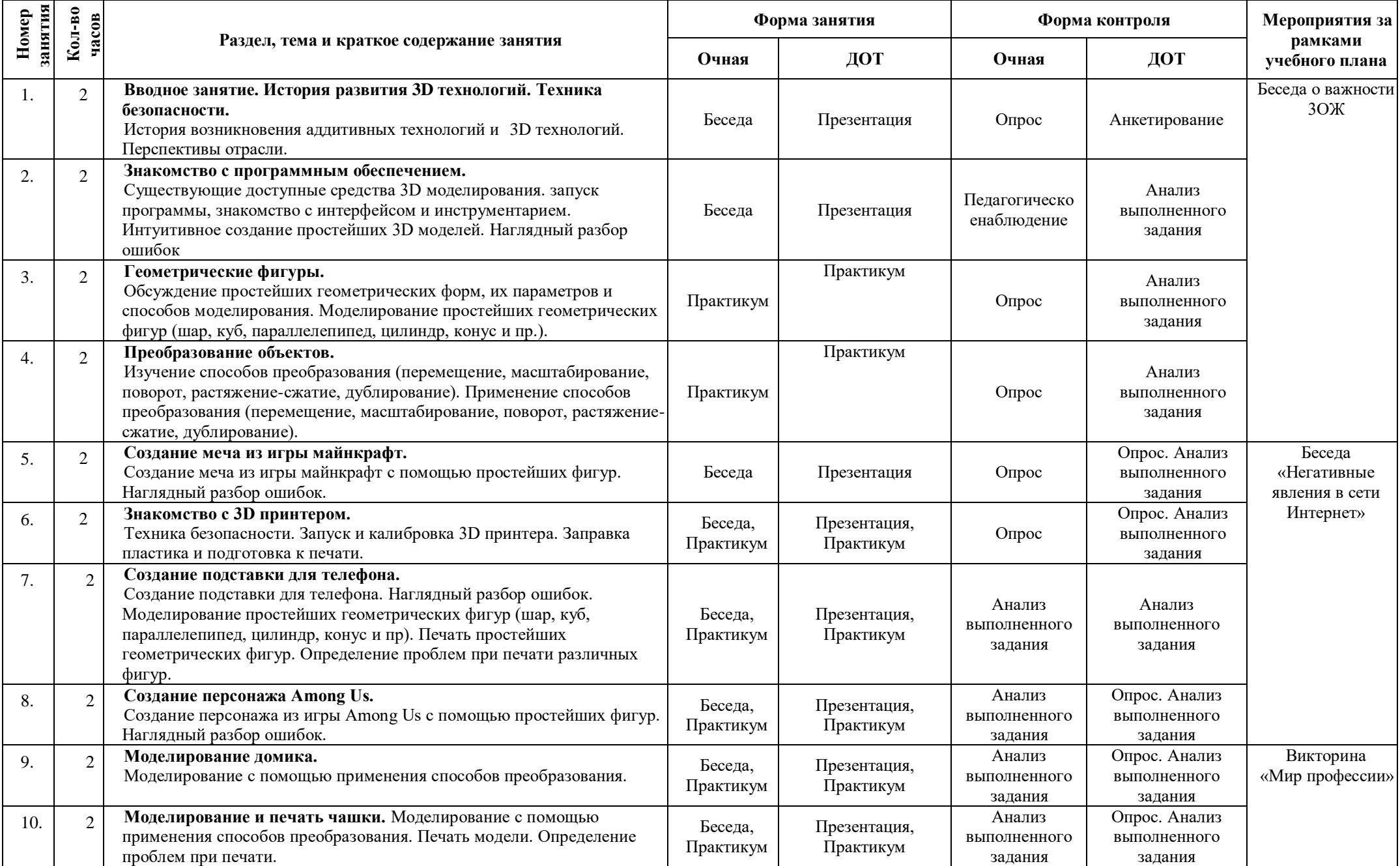

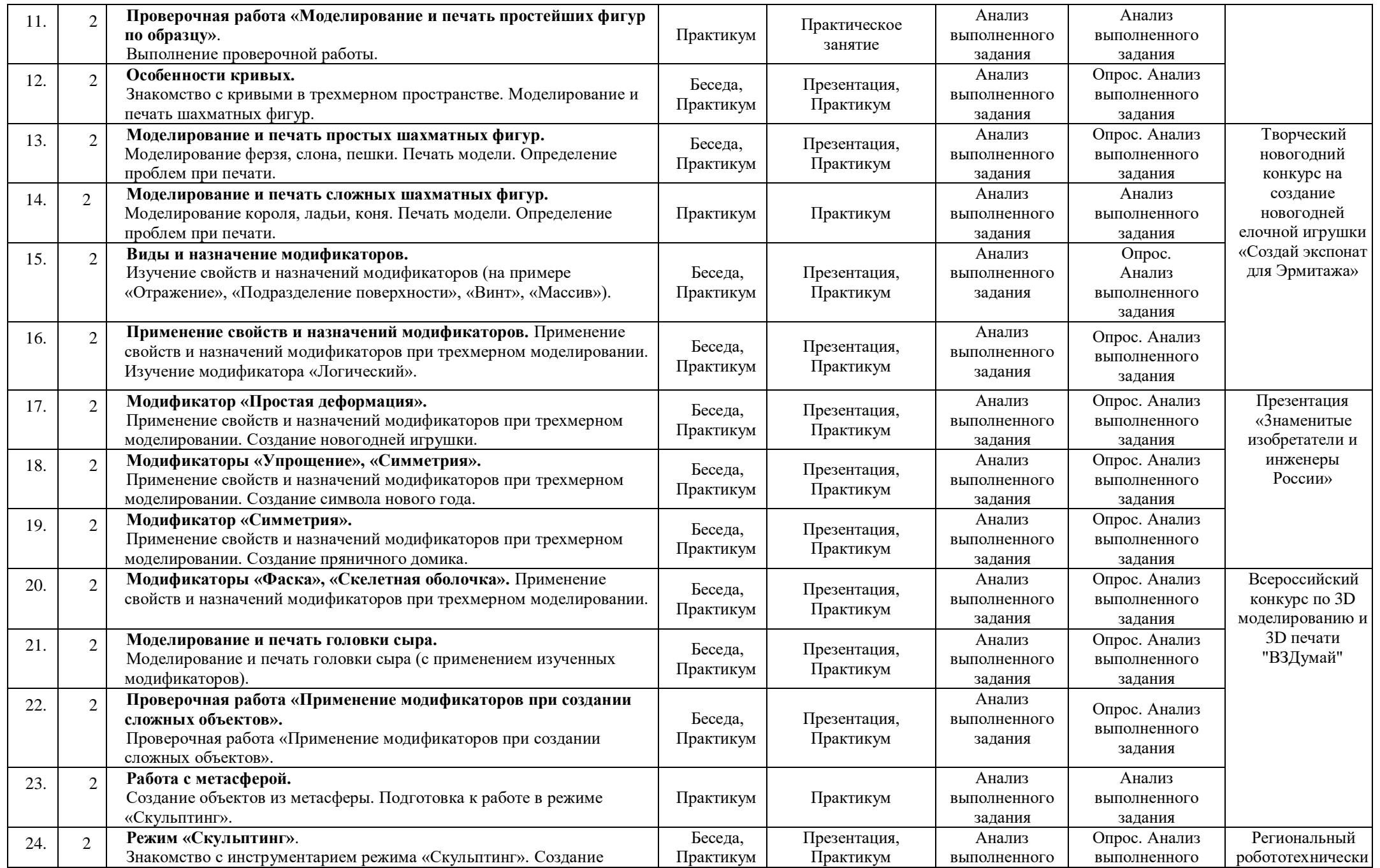

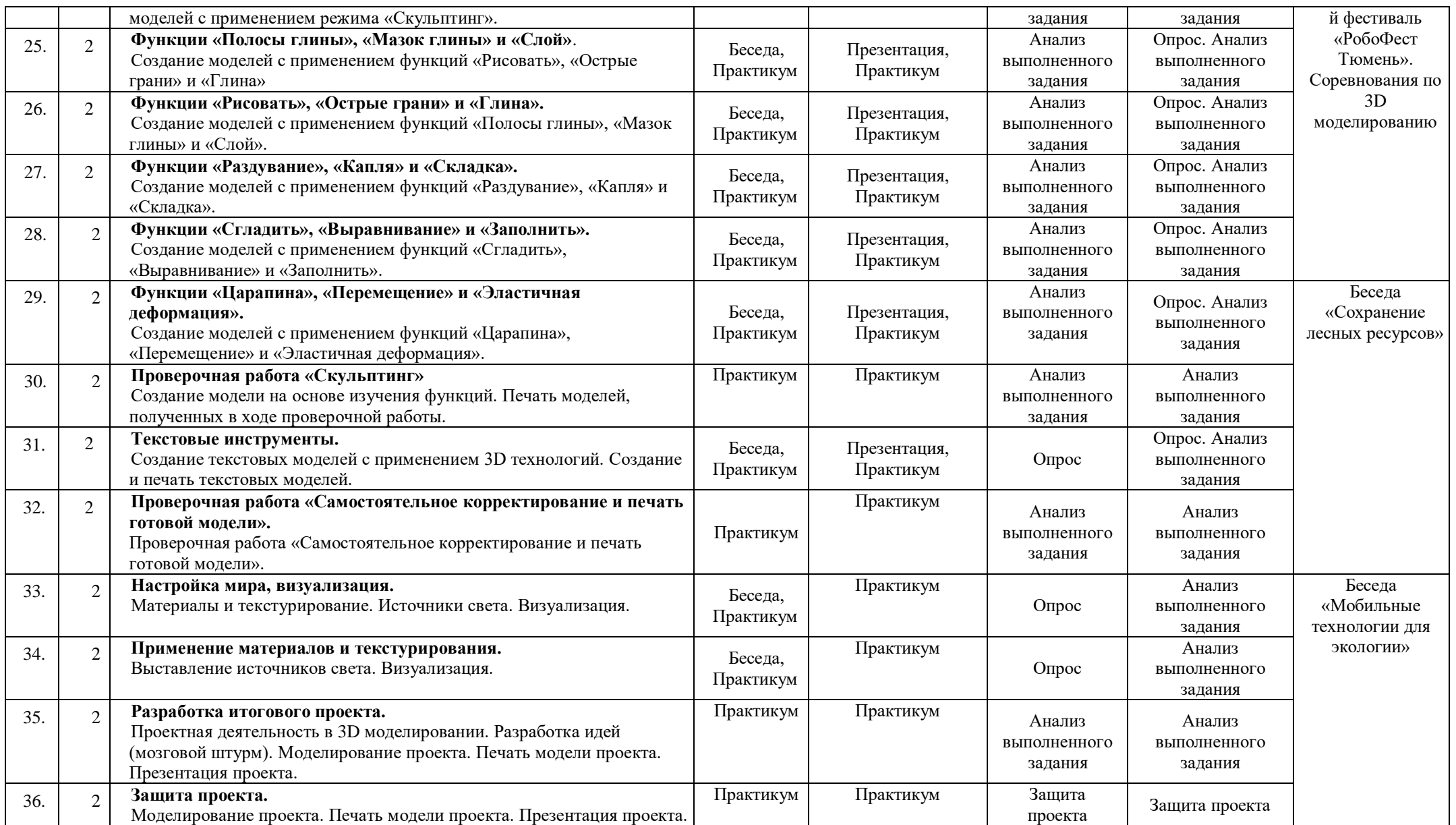

### <span id="page-24-0"></span>**11. Информационное, материально-техническое и кадровое обеспечение**

### **11.1. Информационное обеспечение**

### **1. Для педагога:**

- Доступная 3D печать для науки образования и устойчивого развития (Low-cost 3D Printing for Science, Education and Sustainable Development), E. Canessa, C. Fonda и M. Zennaro 2020;

- Руан Лоттер Blender: новый уровень мастерства / пер. с англ. И. Л. Люско. – М.: ДМК Пресс, 2023. – 452 с.: ил.

- Уильям Воган: Цифровое моделирование, пер. с англ. И. Л. Люско. Редактор: Гурин Я. Е., ДМК-Пресс, 2022 г. – 430 с.: ил.

- [http://www.blender.org](http://www.blender.org/) – сайт программы Blender;

- [http://so3Day.ru](http://so3day.ru/) - сайт Станции трёхмерной печати;

- [http://3dtoday.ru](http://3dtoday.ru/) – портал, посвящённый 3D печати и 3D технологиям;

- [http://thingiverse.com](http://thingiverse.com/) – международная библиотека 3D моделей

### **2. Для обучающихся:**

- Blender 3.0, Практическое пособие. Blender 3.0 для любителей и профессионалов. Моделинг, анимация, VFX, видеомонтаж. - М.: СОЛОН-Пресс, 2022. - 300 с.

- Серова М. Н., Учебник-самоучитель по графическому редактору Blender 3D. Моделирование и дизайн / М. Н. Серова. - Москва : СОЛОН-Пресс, 2022. - 272 с.

- Прахов А. А., Самоучитель Blender 2.7. — СПб.: БХВ-Петербург, 2019 — 400 с.: ил.

### **Полезные ссылки:**

<http://laboratoriya-znaniy.ru/> (сайт «Лаборатория знаний») - это современный образовательный портал, на котором размещен интересный дидактический и наглядный материал, методические разработки, интересные статьи, учебные пособия.

[https://www.ddttob.ru](https://www.ddttob.ru/) - официальный сайт МАУ ДО «Дом детского творчества» г.Тобольска

### **Группы в социальных сетях:**

[https://vk.com/zdtt\\_tob](https://vk.com/zdtt_tob) – группа «Центр детского технического творчества г. Тобольск» для знакомства с жизнью объединений технической направленности, новостями отдела и городскими конкурсами и соревнованиями.

https://vk.com/ddt tobolsk – группа «Дом детского творчества, г. Тобольск» для знакомства с жизнью объединений МАУ ДО ДДТ г. Тобольска, новостями и конкурсами.

### **11.2. Материально-техническое обеспечение**

При реализации программы на базе отдела развития технической направленности занятия проводятся в учебном кабинете, оснащённом партами, стульями, доской.

Оборудование:

- проектор, мультимедийный экран;

- 3D принтер;

- компьютеры с комплектующими.

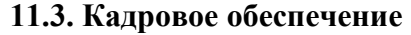

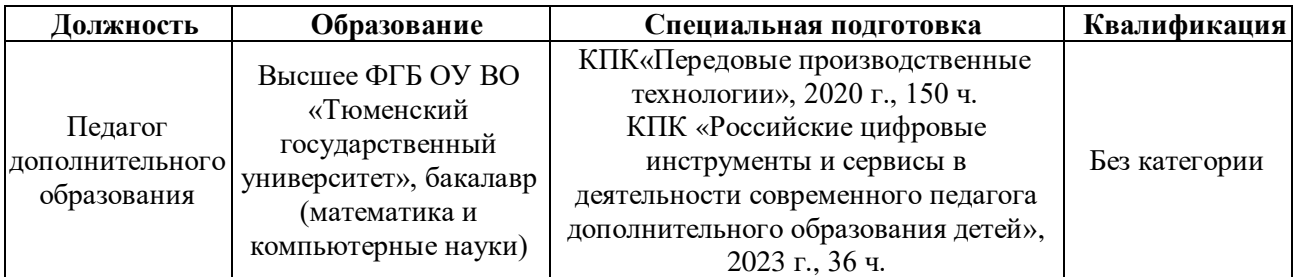

### **12. Список используемой литературы**

<span id="page-25-0"></span>1. Нормативно правовая база. [Электронный ресурс], – Режим доступа: <https://www.pioner72.ru/pedagogam/normativno-pravovaya-dokumentatsiya/>

2. Разработка дополнительных общеобразовательных общеразвивающих программ в образовательных организациях. [Электронный ресурс], – Режим доступа: [https://rmc.dm](https://rmc.dm-centre.ru/wp-content/uploads/2022/03/MR-razrabotka-DOOP-s-izmeneniyami.pdf)[centre.ru/wp-content/uploads/2022/03/MR-razrabotka-DOOP-s-izmeneniyami.pdf](https://rmc.dm-centre.ru/wp-content/uploads/2022/03/MR-razrabotka-DOOP-s-izmeneniyami.pdf) 

### **Конспект занятия**

<span id="page-26-0"></span>Тема занятия: «Создание персонажа Among Us».

Цели занятия:

Образовательные – продолжение знакомства с программой «Blender»; умение ориентироваться в интерфейсе программы; умение создавать простейшие фигуры.

Воспитательные – воспитание информационной культуры обучающихся, самостоятельности и уважительного отношение друг к друг;

Развивающие – продолжить развитие логического мышления, формирование внимания, умение обобщать, наблюдать, конкретизировать;

Материально-техническое и дидактическое обеспечение занятий

Персональный компьютер, проектор, экран, презентация, карточки с проверочным тестом, карточки с самостоятельной работой.

### Ход занятия

### **1. Организационная часть – 1 минута**

- 1.1. Контроль посещаемости и готовности к занятия
- 1.2. Объяснение хода и последовательности проведения занятия

### **2. Основная часть занятия – 75 минут**

- 2.1. Сообщить тему занятия;
- 2.2. Распределить по рабочим местам (компьютеры);
- 2.3. Повторить изученный ранее материал;
- 2.4. Физминутка
- 2.5. Объяснить новый материала;
- 2.6. Закрепление и проверка изученного материала;
- 2.7 Самостоятельная работа обучающихся 30 минут

Выполнение практической работы по инструкционной карте.

### **3. Заключительная часть – 10 минут**

4.1. Проверить итоги занятия

### **План-конспект занятия**

### **1. Организационная часть – 1 минут**

- 1.1. Контроль посещаемости и готовности к занятию;
- 1.2. Объяснение хода и последовательности проведения занятия;

Наше занятие начнется с объявления темы занятия, далее будет фронтальный опроса и тест с проверкой изученного материала, потом мы с вами приступим к рассмотрению нового материала. После изучения новой темы - самостоятельная работа и подведение итогов.

### **2. Основная часть занятия – 75 минут**

Тема нашего занятия «*Создание персонажа Among Us».* Давайте вспомним, что мы уже знаем и чему мы уже научились.

Какие основные Mesh-объекты, предусмотренные в Blender вы знаете? (куб (Cub), окружность (Circle), плоскость (Plane), сфера (UVsphere), цилиндр (Cylinder), геосфера (Icosphere), туба (Tube), сетка (Grid), конус (Cone) и голова обезьяны (Monkey) и другие.)

А сейчас с помощью небольшого теста, мы с вами проверим как вы запомнили полезные сочетания клавиш в Blender, изученные на прошлом занятии.

Самостоятельная работа обучающихся по инструкционной карте

### **Моделирование сцены простейшими фигурами**

### *1) Создание пола*

- 1. Выделяем уже имеющийся куб. Нажимаем **S** (активируем инструмент «Масштабировать»), затем **X** (масштабирование по оси X), на клавиатуре набираем **30** и подтверждаем левой кнопкой мыши.
- **2.** Нажимаем **S**, затем **Y**, на клавиатуре набираем **30** и подтверждаем левой кнопкой мыши **(ЛКМ)**. Получаем поверхность, которая будет играть роль пола размером 30 на 30 мм.
- *2) Создание объектов*
- 1. Добавим еще один куб. Нажимаем «**Добавить – Меш – Куб**».
- 2. Увеличим его по оси Z на 5 мм. Нажимаем **S**, затем **Z**, на клавиатуре нажимаем цифру **5** и подтверждаем **ЛКМ**.
- 3. Поднимем его по оси Z на 6 мм. Нажимаем **G**, затем **Z**, на клавиатуре набираем **6** и подтверждаем.
- 4. Дублируем полученный объект. Для этого нажимаем по нему *правой кнопкой мыши (ПКМ)*  и выбираем **«Дублировать»**. Затем нажимаем **X**, набираем **8** и подтверждаем. Тем самым мы скопировали объект и переместили его на 8 мм по оси X.
- 5. Теперь выделяем уже оба наших объекта и дублируем их по оси Y так же на 8 мм. Это получились ножки нашего будущего стула.
- 6. Снова добавляем куб. Увеличим его по Y и X на 6 мм. Нажимаем **S**, затем **Y**, цифру **6** и левую кнопку мыши. Нажимаем **S**, затем **X**, цифру **6** и **ЛКМ**.
- 7. Поднимем наш объект и поместим посередине относительно ножек стула. Выделяем его, нажимаем **G**, затем **Z**, затем цифру **12** и **ЛКМ**.
	- Нажимаем **G**, затем **X**, затем цифру **4** и **ЛКМ**.
	- Нажимаем **G**, затем **Y**, затем цифру **4** и **ЛКМ**.

Получился табурет. Для полноценного стула ему не хватает спинки.

8. Выделим две соседние ножки. Нажмём **G**, затем **Z**, затем цифру **11**.

Выделяем эти два объекта, нажимаем **R (активируем инструмент «Повернуть»)**, нажимаем цифру **5**, и подтверждаем **ЛКМ.** 

9. Добавляем куб. Нажимаем **S**, затем **Y**, цифру **6** и **ЛКМ**.

Нажимаем **S**, затем **Z**, цифру **2** и **ЛКМ**.

Нажимаем **G**, затем **Z**, цифру **20** и **ЛКМ**.

Нажимаем **G**, затем **X**, цифру **7** и **ЛКМ**.

Нажимаем **G**, затем **Y**, цифру **4** и **ЛКМ**.

Нажимаем **R**, затем **Y**, цифру **5** и **ЛКМ**.

У нас получился полноценный стул. Но состоит он из отдельных элементов. Сделаем его одним целым элементом. Выделим все элементы нашего стула, нажмём **ПКМ**, затем **«Объединить»**.

### **Физминутка**

Перед практическим заданием сделаем упражнение для глаз

Широко открыть глаза. Посмотреть до предела вверх, задержать взгляд на одну секунду. Затем перевести глаза до предела вправо, зафиксировав это положение на секунду. Далее глаза до предела вниз, зафиксировав на секунду, а затем до упора влево, также зафиксировав на секунду. Глаза держать широко открытыми.

Выполнить упражнение 10 раз в направлении часовой стрелки и столько же раз против часовой стрелки.

(После выполнения упражнения обучающимся полезно напомнить, что для ухода за глазами очень важно, чтобы рабочее место было хорошо и правильно освещено.

Следует избегать слепящего света. Полезно по нескольку раз в час на несколько секунд прекратить работу и дать глазам отдых, т.е. закрыть их ладонями так, чтобы они отдохнули в полной темноте).

- *3) Создание персонажа*
- 1. Добавим UV-сферу. Поднимем её на 15 мм. Нажимаем **G**, затем **Z**, цифру **15** и **ЛКМ (левая кнопка мыши)**.
- 2. Увеличим её в размерах пропорционально. Нажимаем **S**, цифру **10** и **ЛКМ**.
- 3. Продублируем наш шар еще на 15 мм выше. Нажимаем **ПКМ**, затем **«Дублировать»**, затем **Z**, цифру **15** и **ЛКМ**.
- 4. Добавим цилиндр. Поднимем его на **22,5 мм**. Нажимаем **G**, затем **Z**, цифру **22,5** и **ЛКМ**.
- 5. По осям X и Y увеличим его на 10 мм, а по оси Z на 7,5.

Нажимаем **S**, затем **X**, цифру **10** и **ЛКМ**.

Нажимаем **S**, затем **Y**, цифру **10** и **ЛКМ**.

Нажимаем **S**, затем **Z**, цифру **7.5** и **ЛКМ**.

- 6. Объединим обе сферы и цилиндр. Выделяем их, нажимаем **ПКМ** и далее **«Объединить»**.
- 7. Продублируем получившийся объект и перемещаем по оси X на 5 мм. Нажимаем **«Дублировать»,** затем **X**, цифру **5** и **ЛКМ**.
- 8. Уменьшаем объект.

Выделяем объект, нажимаем **S**, затем **Z**, затем на клавиатуре вводим **0,6** и наживаем **ЛКМ**. Выделяем объект, нажимаем **S**, затем **X**, затем на клавиатуре вводим **0,8** и наживаем **ЛКМ**. Выделяем объект, нажимаем **S**, затем **Y**, затем на клавиатуре вводим **0,8** и наживаем **ЛКМ**.

9. Спустим объект. Выделяем объект, нажимаем **G**, затем **Z**, затем на клавиатуре вводим **-3** и нажимаем **ЛКМ**. 10. Дублируем предыдущий объект и по оси X перемещаем его на -1. **«Дублировать»,** затем **X**, цифру **-1** и **ЛКМ**.

Нажимаем **S**, затем **Z**, цифру **0,4** и **ЛКМ**. Нажимаем **S**, затем **Y**, цифру **0,95** и **ЛКМ**.

11. Снова дублируем предыдущий объект. Нажимаем **«Дублировать»,** затем **Z**, цифру **-4** и **ЛКМ**. Нажимаем **S**, затем **Y**, цифру **0,5** и **ЛКМ**. Нажимаем **S**, затем **X**, цифру **0,5** и **ЛКМ**. Нажимаем **G**, затем **Y**, цифру **-5** и **ЛКМ**. Нажимаем **«Дублировать»,** затем **Y**, цифру **10** и **ЛКМ**. Мы получили персонажа из известной игры.

### **3. Заключительная часть.**

Проверка проделанной работы

### **План занятия "Знакомство с программным обеспечением для 3D моделирования"**

<span id="page-29-0"></span>Цели занятия:

Образовательная – обеспечить усвоение обучающимися интерфейса Blender, объектов среды Blender и работы с ними; обучить навыкам экструдирования, подразделения. Воспитательная – воспитание мотивов учения, положительного отношения к знаниям, воспитание чувства коллективизма, взаимопомощи.

Развивающая – развитие аналитико-синтезирующего мышления, расширить кругозор о компьютерных профессиях.

Тип занятия: формирование новых знаний.

Материально-техническое и дидактическое обеспечение занятий: персональный компьютер, проектор, экран, презентация.

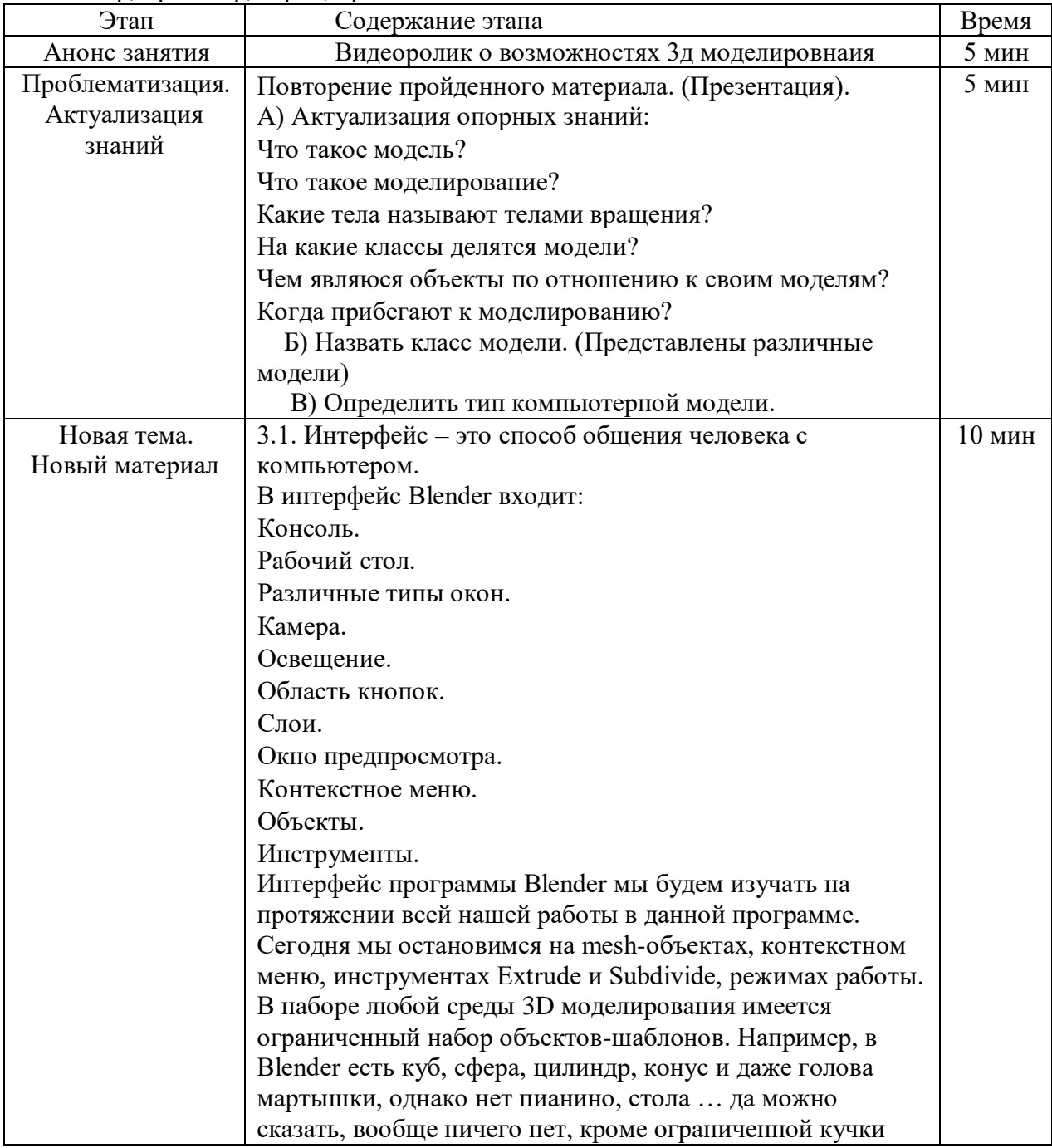

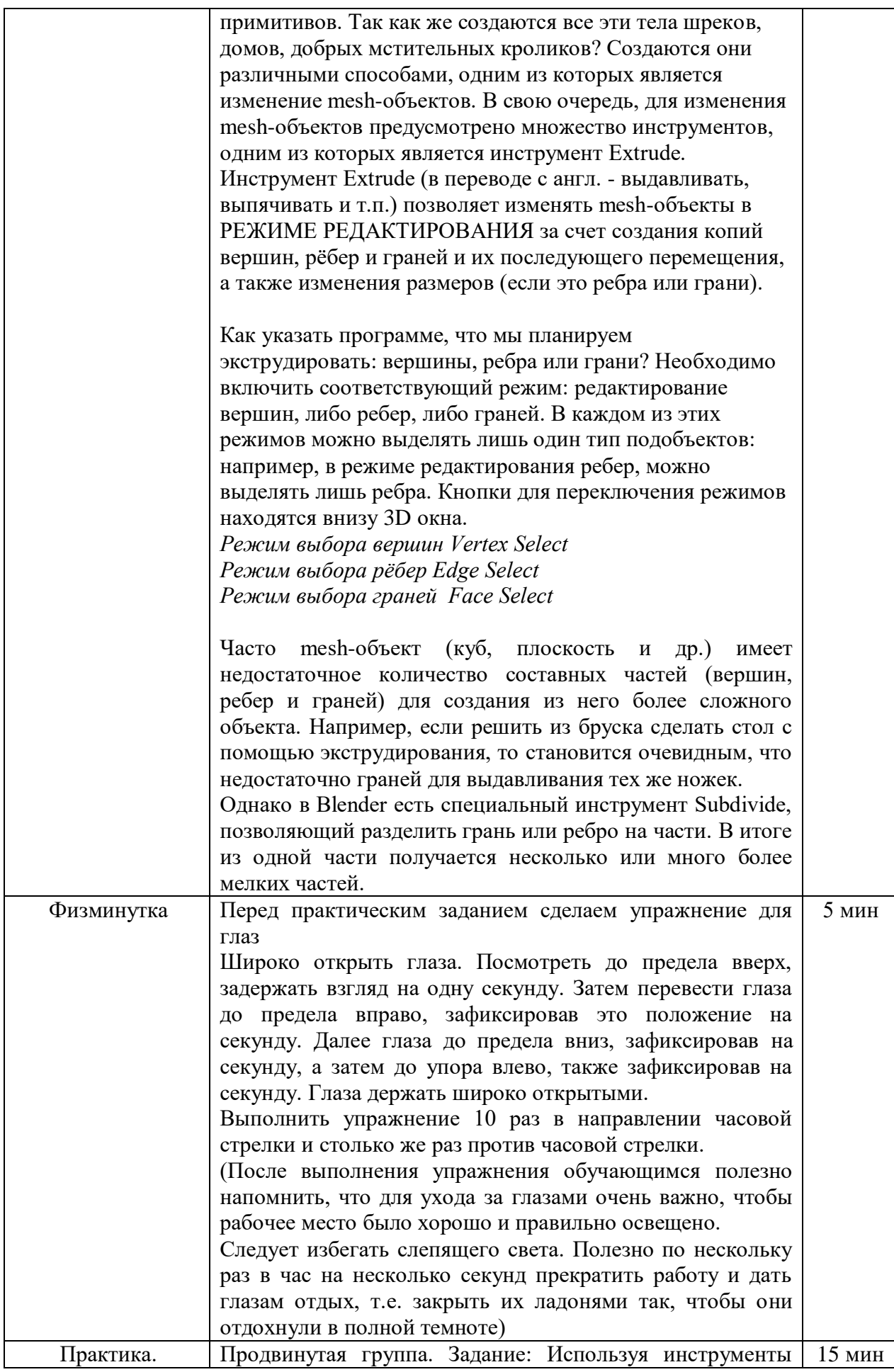

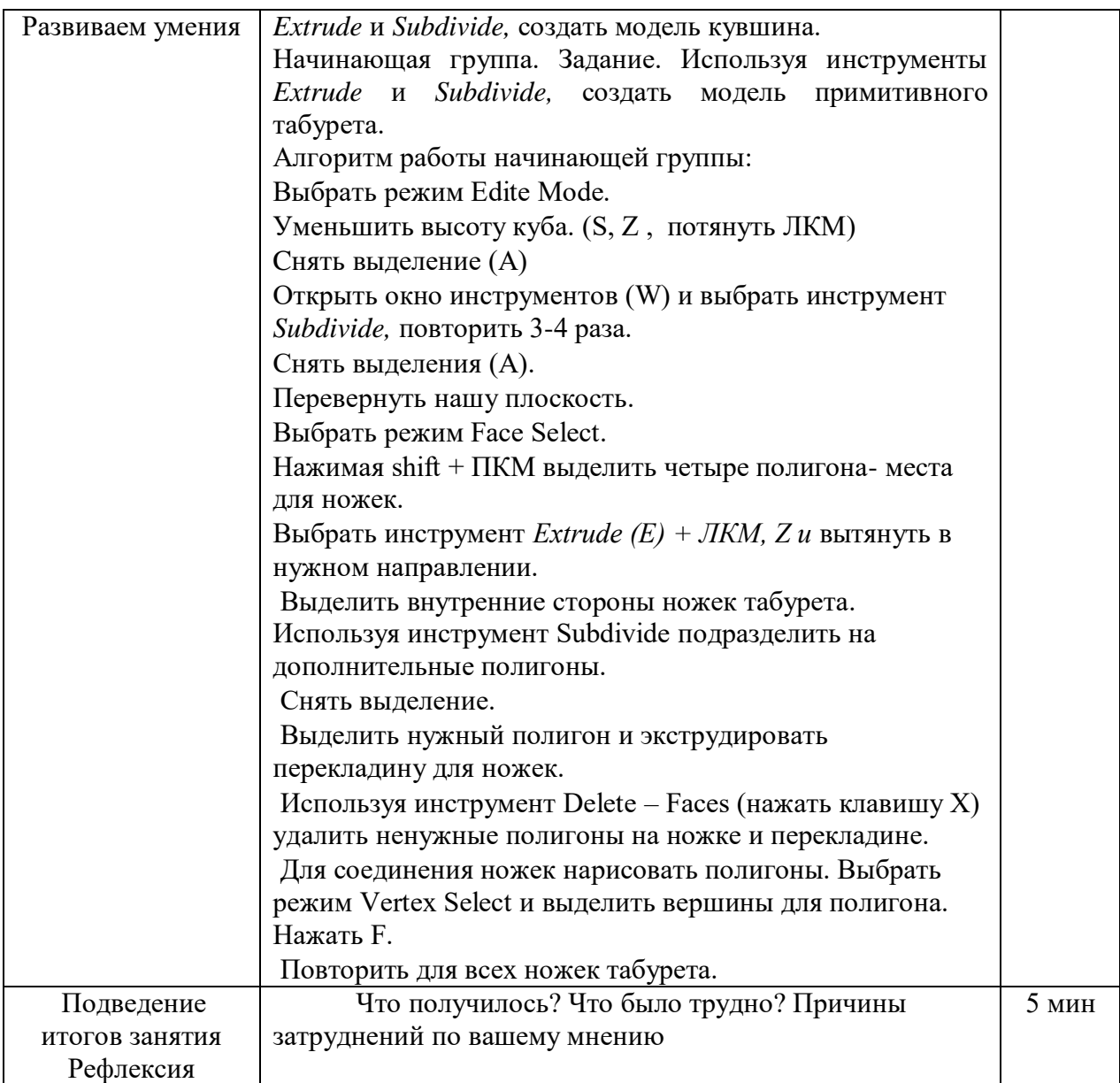